# **Cherry Tree, prendre des notes et les organiser**

- Objet : présentation et utilisation de Cherry Tree.
- Niveau requis : [débutant,](http://debian-facile.org/tag:debutant?do=showtag&tag=d%C3%A9butant) [avisé](http://debian-facile.org/tag:avise?do=showtag&tag=avis%C3%A9)
- Commentaires : Organiser ses notes.
- Débutant, à savoir : [Utiliser GNU/Linux en ligne de commande, tout commence là !.](http://debian-facile.org/doc:systeme:commandes:le_debianiste_qui_papillonne)  $\bigcirc$
- Suivi : [à-tester](http://debian-facile.org/tag:a-tester?do=showtag&tag=%C3%A0-tester)
	- Création par <u>A</u>Mercredi 02/11/2016
		- Testé par <…> le <…>
- Commentaires sur le forum : [Lien vers le forum concernant ce tuto](https://debian-facile.org/viewtopic.php?pid=199190#p199190)  $1$

## **Introduction**

## **Cherry Tree permet d'écrire des notes, des listes de tâches et de les organiser.**

L'interface de rédaction propose les fonctions de formatage que l'on trouve dans les logiciels de traitement de texte classiques ainsi que la possibilité d'insérer des champs de code, des images, des liens ou des tableaux.

Les différentes notes s'organisent grâce a un système de nœuds ingénieux. Le stockage des données se fait dans un seul fichier au format Sqlite ou Xml (possibilité de le protéger par mot de passe). Les notes peuvent également être exportées en pdf, html ou texte brut.

Cherry Tree est intuitif, rapide et facile à prendre en main. Il est bien plus puissant qu'un simple logiciel de "memo - post-it".

## **Installation**

apt-get install cherrytree

Depuis [buster,](http://debian-facile.org/doc:systeme:apt:branches-debian) l'installation est plus acrobatique; Voir le tuto tout neuf : [Installer cherrytree sur buster](http://debian-facile.org/doc:systeme:cherrytree)

## **Utilisation**

## **Les nœuds**

**Un nœud = une note.** Il y a plusieurs niveaux de nœud : les "nœuds parents" et les "nœuds enfants".

On peut créer une vaste hiérarchie de nœuds, sous-nœuds, sous-sous-nœuds, sous-sous-sous-nœuds

… etc … qui permet de classer les notes comme bon nous semble.

 $\pmb{\times}$ 

Les nœuds sont facilement modifiables, on peut changer leur position dans la hiérarchie par un simple glisser-déposer avec la souris ou en utilisant les nombreuses options du menu. Il est également possible de renommer un nœud si on change d'idée en cours de note.

### **Création des nœuds**

On crée les nœuds soit en cliquant sur les 2 icônes tout à gauche de la barre d'outils (cerise +), soit en allant dans Menu → Arborescence → ajouter un nœud.

Une fenêtre apparaît et demande de renseigner le nom du nœud, et le type de texte souhaité.

 $\pmb{\times}$ 

On peut également créer des nœuds par date avec F8.

C'est très pratique pour dater un note (compte-rendu de réunion) ou bien faire de CherryTree son iournal

 $\pmb{\times}$ 

## **Écrire une note**

Lors du tout premier lancement de Cherry Tree, on commence par créer un nœud, ce qui va créer une première note - document où on peut commencer à écrire.

 $\pmb{\times}$ 

Le texte se formate en utilisant les icônes de la barre d'outil ou le menu, comme avec un logiciel classique de traitement de texte.

## **Notion d'arborescence**

CherryTree fonctionne selon une ou plusieurs arborescences. Dans un même carnet de note, vous pouvez donc disposer de plusieurs racines par thèmes (ex : un nœud racine pour des scripts, un autre pour votre journal au quotidien, un dernier pour des notes à l'arrache etc…).

Chaque nœud racine et sous-nœud peut avoir sa propre syntaxe.

Il est également possible de faire en sorte que la syntaxe du nœud racine soit propagée à l'ensemble des sous-nœuds :

Clic-droit sur le nœud racine puis :

 $\pmb{\times}$ 

## **Importer un texte ou une note existante**

Menu → Importer → choisir le type de texte (et ce n'est pas le choix qui manque  $\bigcirc$ ).

## **Importer tout un dossier de fichiers texte brut**

CherryTree nous offre la possibilité d'importer d'un coup un dossier complet contenant du texte brut. C'est parfait pour se créer d'un coup une arborescence contenant tous ses scripts par exemple :

 $\pmb{\times}$ 

On définit le nœud racine qui va accueillir tous les fichiers importés :

 $\pmb{\times}$ 

Et voilà :

 $\pmb{\times}$ 

## **Enregistrer les notes**

Menu → Fichier → Enregistrer. 2 formats d'enregistrement protégés ou non par mot de passe sont proposés.

### **Format Sqlite**

Ce format enregistre le document dans une base de données.

#### **Avantages :**

Rapidité d'ouverture des notes, faible utilisation de la mémoire matérielle, meilleure gestion de l'enregistrement des liens et images insérées dans les notes.

#### **Inconvénients :**

Le fichier occupe un volume un peu plus grand sur le disque que lorsqu'il est enregistré en .xml. Pour ouvrir le fichier sans utiliser Cherry Tree, on aura besoin d'un logiciel de base de données capable de lire le format Sqlite.

#### **Format Xml**

Ce format enregistre le document sous forme d'un fichier Xml standard.

#### **Avantages :**

Format lisible et modifications possibles avec la plupart des éditeurs de textes (les modifications devront impérativement être faites en utilisant la syntaxe xml pour pouvoir continuer d'ouvrir le fichier avec Cherrry Tree).

#### **Inconvénients :**

Moins rapide à ouvrir qu'avec le format sqlite, consommation de mémoire matérielle plus grande. La gestion des images et des liens insérés dans les notes est moins bonne en xml, il est possible que nos images ne soient plus placées tout à fait au même endroit par rapport au texte lorsqu'on ré-ouvre le fichier (c'est la doc qui le dit, je n'ai pas testé ! )

### **Exporter une note**

Menu  $\rightarrow$  Exporter  $\rightarrow$  on choisi le format (pdf, texte brut, html).

#### $\pmb{\times}$

On peut exporter simplement un nœud ou bien toute une arborescence :

 $\pmb{\times}$ 

## **Créer plusieurs fichiers de notes**

Toute les notes sont enregistrées dans le même fichier.

#### **Alors comment ne pas mélanger les notes sur les torchons avec les notes sur les serviettes ?**

Simple : Menu → Fichier → Nouvelle instance.

Un Cherry Tree tout beau tout neuf s'ouvre

## **Personnaliser Cherry Tree**

Menu → Edition → Préférences

On peut personnaliser beaucoup de choses, de la police utilisée en passant par les raccourcis clavier, les icônes dans la barre d'outil, la largeur des tabulation, la couleur des liens, … et tout un tas de trucs qu'il serait trop long de lister ici ; cliquez, fouinez dans les menus et façonnez l'outil à votre convenance<sup>c</sup>

## **Lien utile**

Manuel en ligne (en anglais) : <http://www.giuspen.com/cherrytreemanual/index.html>

[1\)](#page--1-0)

N'hésitez pas à y faire part de vos remarques, succès, améliorations ou échecs !

From:

<http://debian-facile.org/> - **Documentation - Wiki**

Permanent link: **<http://debian-facile.org/doc:editeurs:cherrytree>**

Last update: **18/07/2019 09:09**

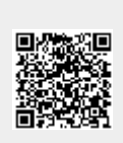